# Work in Progress: Redesigning of a Computing Course in the Civil Engineering Curriculum

#### Dr. Shahnam Navaee, Georgia Southern University

Dr. Navaee is currently a full professor in the Department of Civil Engineering and Construction in the Allen E. Paulson College of Engineering and Computing at Georgia Southern University. Dr. Navaee received his B.S. and M.S. degrees in Civil Engineering from Louisiana State University, and his Ph.D. in Engineering from Clemson University. Prior to his current faculty position, Dr. Navaee served in several administrative rolls. One year as the Interim Chair of the Dept. of Civil Engineering and Construction Management, and seven years as the Associate Dean of the College of Science and Technology at Georgia Southern University. Dr. Navaee's main research interests are in the areas of solid mechanics and structures.

# **Work in Progress: Redesigning of a Computing Course in the Civil Engineering Curriculum**

#### **Abstract**

In the presented paper, the thought process and special considerations for redesigning of an introductory level computing course in the Civil Engineering and Construction Department at Georgia Southern University is included and discussed. This redesign exploits the special numerical, symbolic, and programming capabilities of Excel, MATLAB, and Mathcad software tools to determine the solution of solid and structural problems. Example problems related to other areas in the CE curriculum can also be developed as desired. In the provided samples problems, the effective utility of various loop structures, conditional statements, programming operators, special array operations, as well as user-defined functions is demonstrated. The redesigned computing course familiarizes the students with the full capabilities and special advantages of each of the three selected software tools. The students can effectively utilize the computing and programming skills mastered through taking this course to develop the solutions to a wide range of more advanced problems in various specialty areas in Civil Engineering.

## **I. Introduction**

There has been a long-standing debate among engineering educators from various engineering fields regarding which software tools should be included in their respective departmental computing courses to maximize the benefit for the students. The details regarding some of these deliberations and considerations have also been documented in various publications. In the presented paper, a course redesign for a computing course offered in the Civil Engineering program at Georgia Southern University, involving the specific utilization of Excel, MATLAB, and Mathcad is discussed. In several earlier publications of the author<sup>1-3</sup>, the utility of several computing tools including Excel and MATLAB in support of student projects and engineering courses was considered. In redesigning of the computing course described in this paper, prior positive experience and success of the author in effective utilization of Excel and MATLAB played a convincing role in the selection of these two specific tools. Involvement of the author in offering other higher-level engineering course such as the Introduction to Finite Elements, has also convinced him that Mathcad is also an important tool for civil engineering students and this software should also be included in the departmental computing course. This application software has proven to be especially valuable when dealing with problem solutions which involve manipulation of matrices and solving systems of equations. Additionally, equations created in the Mathcad environment appear in the same visual form as written on paper, making it easier for students to formulate and document their work. Moreover, formulation of problem solutions involving symbolic operations using Mathcad also seems to be easier for students to master, compared to obtaining alternate solutions utilizing other computing and programming tools.

The presented sample Excel spreadsheet, MATLAB script file, and the three Mathcad files included in the paper show the utility of the selected computing tools in support of several required and elective courses offered in the Civil Engineering curriculum. The example problems such as these could complement some of the topics covered in statics, dynamics, mechanics of materials, structural analysis, as well as in other more advanced courses such as finite elements, and structural dynamics. Example tasks performed using the selected software pieces could include: determination of centroid/center of mass/center of gravity of bodies, determination of internal reactions and corresponding developed stresses in beams, calculation of nodal and element forces in various structural members, and computations related to determining response of structures subjected to various dynamic loads. The five sample problem solutions included in the paper demonstrate the special utility of the three selected programming tools in performing several of the listed tasks.

#### **II. Analysis of a Beam - Excel Example**

The special capabilities of Excel in solving engineering problems are planned to be explored in the redesigned course first, before covering the utility of the other two selected computing tools. This decision was made due to the fact that the majority of students already have some basic familiarity with Excel, and therefore can probably better grasp the programming fundamentals using this basic tool first. One sample Excel spreadsheet for analyzing a beam is presented in this part of the paper to better illustrate the utility of this computing tool in the discussed computing course. The presented example problem is taken from an earlier publication of the author<sup>1</sup>. In this sample problem, an overhanging beam is subjected to a uniformly distributed load as shown in Fig. 1. The developed spreadsheet computes the shear, moment, slope, and deflection values along the length of the beam, and produces the corresponding plots for the beam using the presented algebraic Eqs. (1-8). When developing a spreadsheet such as this, the students are instructed to create proper identifying "names" for each of the cells containing the problem parameters (e.g., beam and loading parameters) so that formulas become easier to setup and manage. The content of one of the created Excel formulas for computing the deflection values is shown in the spreadsheet provided in Fig. 1. Note that in this formula an "IF" function is used for the sake of efficiency in calculating the deflection values, so that a single formula can be used for the entire beam. Similar formulas are also produced in the spreadsheet to yield the shear, moment, and slope values. Note that in the produced spreadsheet, the values of the beam and loading parameters can easily be modified to determine the solutions of a wide range of problems.

Region I (when  $0 \le x \le L$ ):

$$
V_1 = \frac{-w}{2L}(a^2 - L^2) - wx \tag{1}
$$

$$
M_1 = \frac{-wx^2}{2} - \frac{w}{2L}(a^2 - L^2)x
$$
 (2)

$$
v_1' = \frac{-w}{24EIL} \Big[ 4Lx^3 + 6(a^2 - L^2)x^2 - L^2(2a^2 - L^2) \Big]
$$
 (3)

$$
v_1 = \frac{-wx}{24EIL} \left[ Lx^3 + 2(a^2 - L^2)x^2 - L^2(2a^2 - L^2) \right]
$$
 (4)

Region II (when  $L \le x \le L + a$ ):

(5)  $V_2 = w(L+a-x)$ 

$$
M_2 = \frac{-w(L+a-x)^2}{2}
$$
 (6)

$$
v_2' = \frac{-w}{24EI} \left[ -4(L+a-x)^3 - (L^3 - 4La^2 - 4a^3) \right]
$$
 (7)

$$
v_2 = \frac{-w}{24EI} \left[ (L + a - x)^4 - (L^3 - 4La^2 - 4a^3)x - (a^4 - L^4 + 4L^2a^2 + 4La^3) \right]
$$
 (8)

#### **III. Analysis of a Beam - MATLAB Example**

To familiarize the students with some of the commonly used programming fundamentals and constructs, MATLAB software was selected for utilization in the redesigned course. It is perceived that if students can master building these constructs utilizing this powerful and well-recognized computing tool, they can easily use their acquired skills to create similar constructs using other software tools. The students may be required to create such programming structures in their followup courses and/or future professional careers. One sample problem that could be used in the course for analyzing a beam using MATLAB is presented in Fig. 2. The details of the beam are provided in this figure, along with the prescribed details regarding how the students are expected to produce their script file. This exercise is similar to what the students had to perform in the previous problem using Excel. When creating the M-file for the problem, the students are required to utilize MATLAB library and user-defined functions, in addition to using various programming constructs such of various loops and conditional statements. Utilization of these functions and procedures are required to produce a table of values for shear, moment, slope, and deflection, and to additionally generate the corresponding requested plots in the desired format. MATLAB script file and the produced results for the presented problem are respectively provided in Figs. 3 & 4. If desired, the students can further be asked to incorporate additional programming lines in their script file to also compute various normal and shear stresses at specific locations on the beam.

=IF(@x<=L,-w\*@x/(24\*E\*I\*L)\*(L\*@x^3+2\*(a^2-L^2)\*@x^2-L^2\*( 2\*a^2-L^2)),-w/(24\*E\*I)\*((L+a-@x)^4-(L^3-4\*L\*a^2-4\*a^3)\*@x-( a^4-L^4+4\*L^2\*a^2+4\*L\*a^3)))

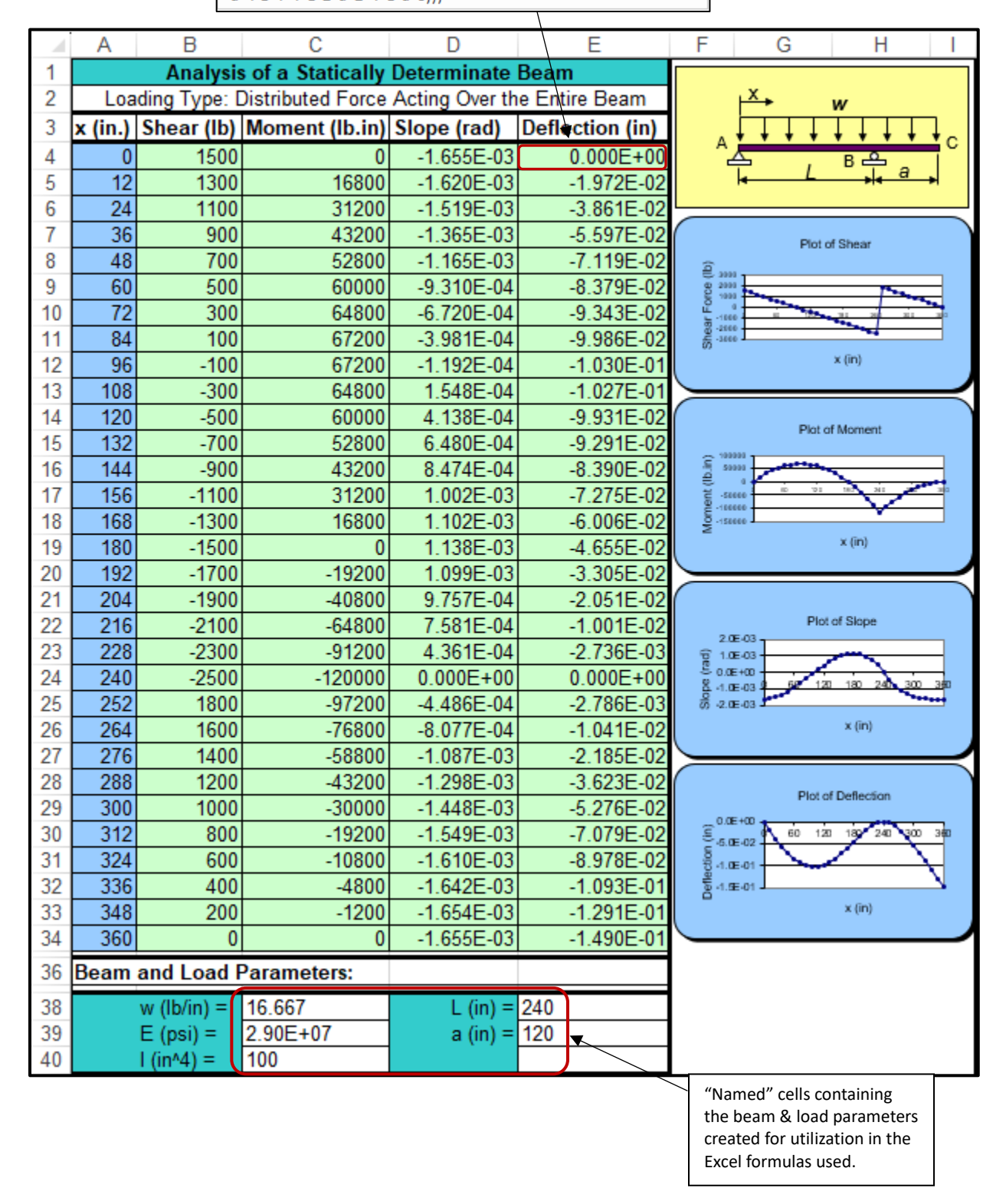

Fig. 1 Excel Example Spreadsheet for Analysis of a Beam

### **Analysis of Beam Using MATLAB**

For the beam shown, the expressions for the deflection, slope, shear force, and bending moment are provided below. In these expressions:  $E = 29 \times 10^6 \text{ psi}$ ,  $I = 1830 \text{ in}^4$ ,  $L = 20 \text{ ft}$ ,  $a = 6 \text{ ft}$ ,  $b = 14 \text{ ft}$ , and  $P = 35000$  lb.

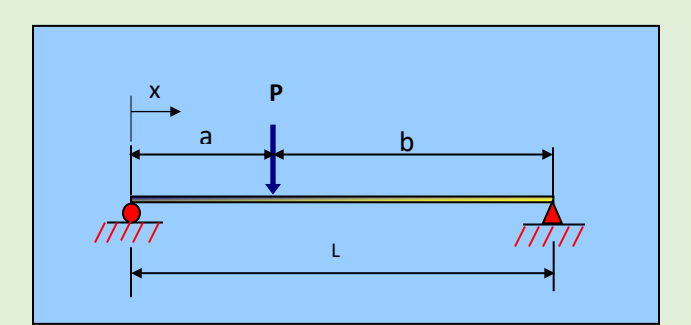

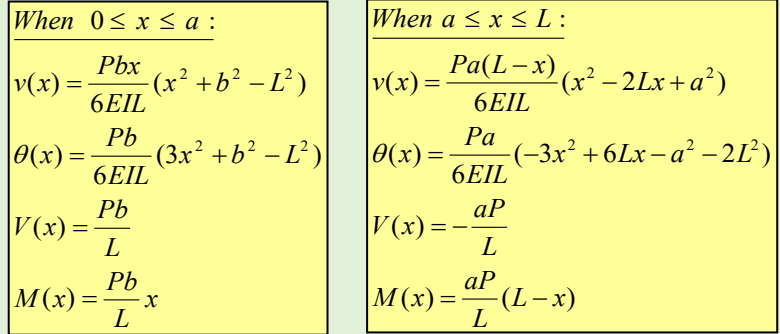

Develop a MATLAB script file to compute and plot the deflection (*v*), Slope (*θ*), shear force (*V*), and bending moment (*M*) for the beam in the manner described below.

- $\triangleright$  The main calling program should prompt the user to input the values for E, I, L, a, b, and P.
- $\triangleright$  The program should employ a user-defined function and a "for loop" to compute the values of deflection (*v*), Slope (*θ*), shear force (*V*), and bending moment (*M*) for values of x ranging from 0 to L using increments of 12 inches for x. Note that these values are expected to be returned to the main calling program.
- $\triangleright$  The values of *x* and the corresponding computed values of deflection, Slope, shear force, and bending moment are expected to be printed in a table format (with appropriate column headings) using "fprintf" statements placed in the main program.
- Plots of deflection, slope, shear force, and bending moment are expected to be produced using the "subplot" statements placed in the main program. To learn more about the "subplot" command, please refer to the provided instructor handout. Place all equations on the plot using the procedure discussed in the lab.

Fig. 2 MATLAB Example Assignment Statement for Analysis of a Beam

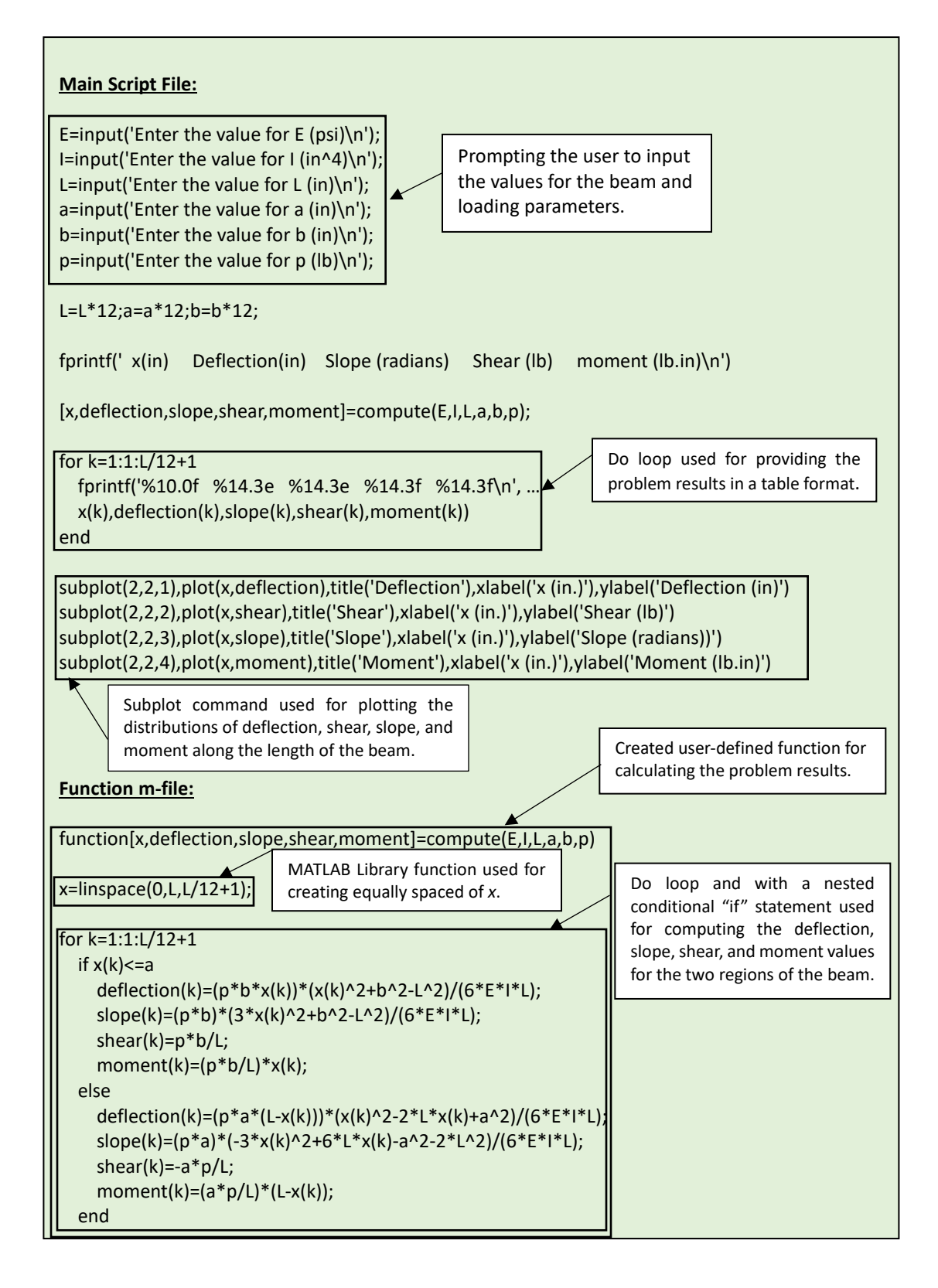

Fig. 3 MATLAB Script File for Analyzing the Beam

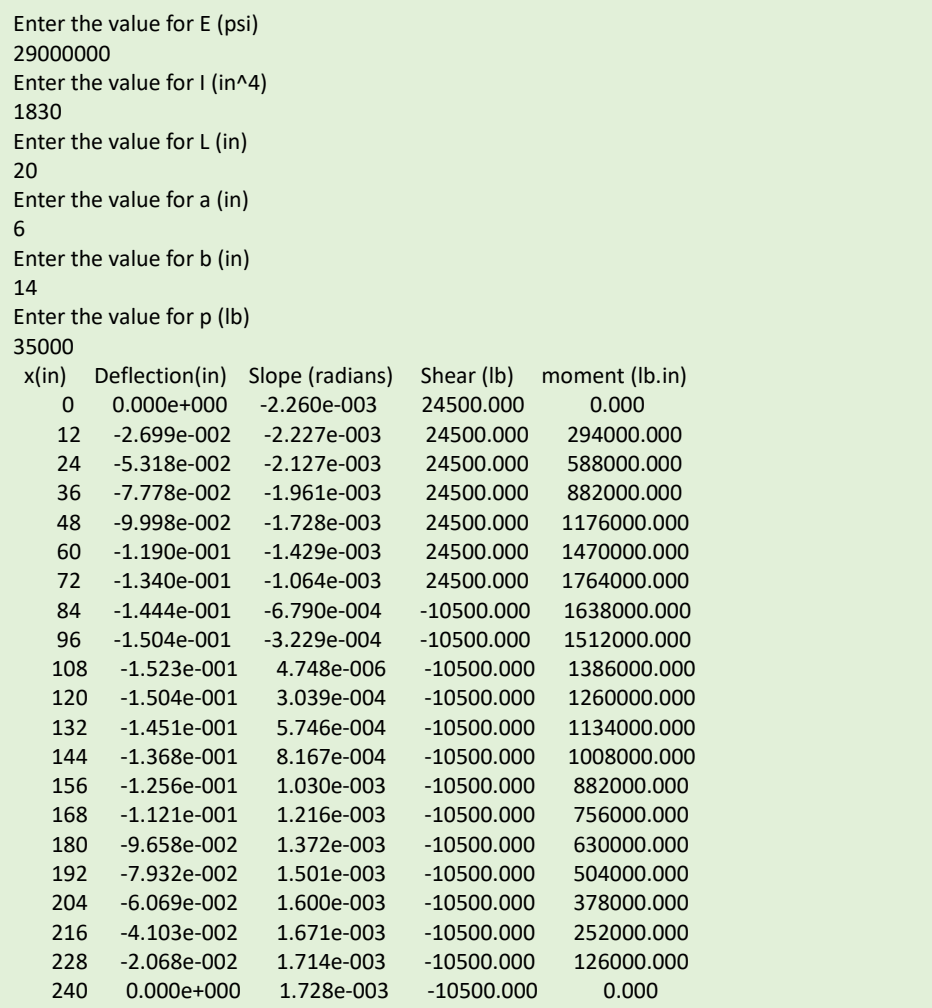

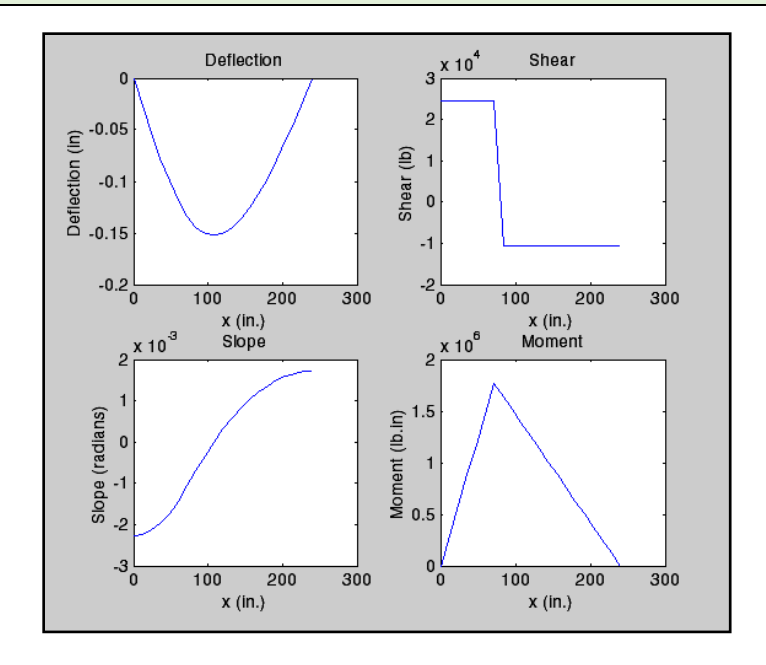

Fig. 4 MATLAB Results for the Analyzed Beam

# **IV. Determination of the Centroid of an Area - Mathcad Example 1**

As already discussed in the introduction section of the paper, for producing the results of certain classes of engineering problems, such as the ones requiring symbolic operations and performing mathematical operations such as integration or differentiation, Mathcad is perhaps more suited to offer a simpler and more convenient solution. Additionally, as stated previously, equations produced in the Mathcad environment appear in the same visual form as written on the paper, making it easier for students to formulate the solutions of problems and document their work. It should additionally be stated that even though in the redesigned course, some of the special programming features of Mathcad are also expected to be briefly covered, but due to time consideration these capabilities will not be fully discussed.

One elementary example problem<sup>4</sup> involving the determination of the  $x$  and  $y$  coordinates of the centroid of an area using direct integration is provided in Fig. 5. The formulation shown in this figure is based on using a vertical rectangular differential element.

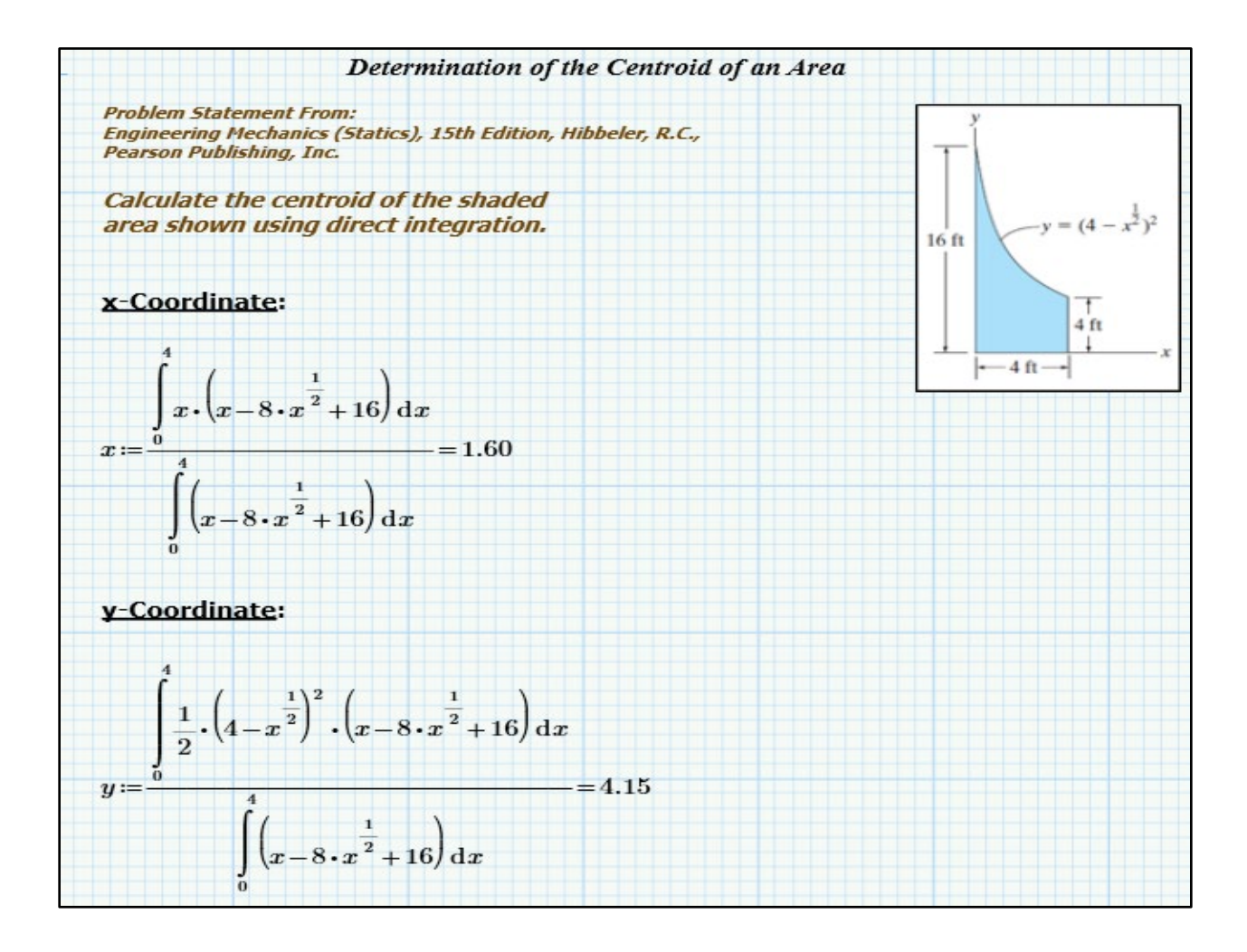

Fig. 5 Mathcad Results for Determining the Centroid of an Area

Determination of centroids of lines, areas, and volumes using direct integration is one of the topics covered in the Statics course required in the CE curriculum in the author's institution. Using Mathcad, the students can easily verify the validity of the solution of the problems they have developed in their mechanic's course.

## **V. Three-Dimensional Equilibrium - Mathcad Example 2**

A second Mathcad example involving the equilibrium of a rigid body in a three-dimensional space is provided in Fig. 6. In this sample exercise<sup>4</sup>, a bent rod is subjected to a 200 lb vertical force and a 30 lb-ft couple moment and supported by journal bearings at A, B, and C. In this problem, the students can be asked to determine the force reaction components at the support brackets. The solution of this problem involves the utilization of the force and moment equilibrium equations shown in Eqs. (9-14).

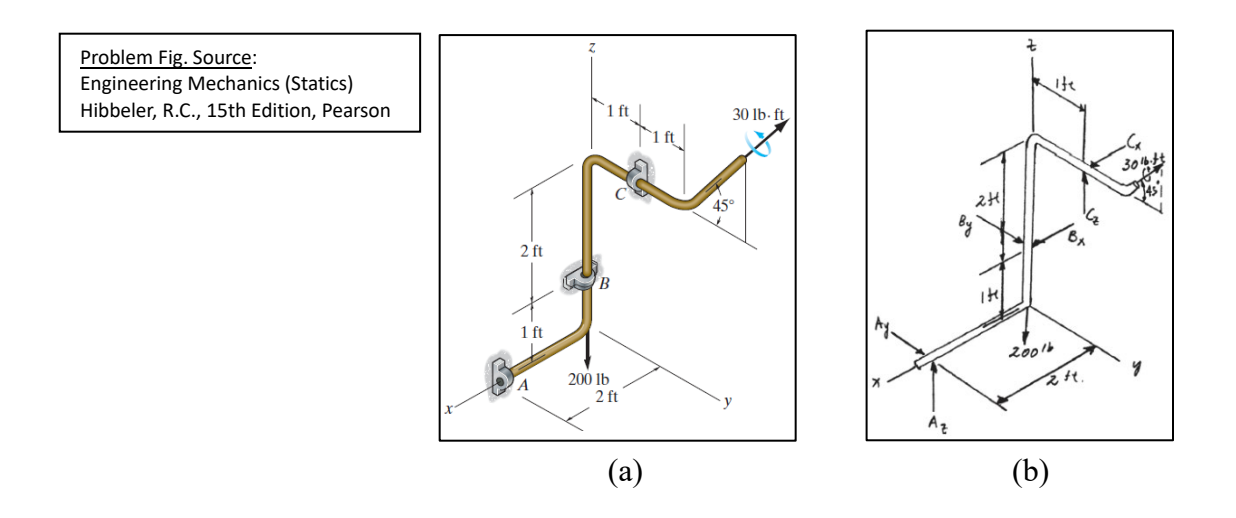

Fig. 6 (a) Bent Rod Subjected to a Force & a Moment, (b) Free-Body Diagram of the Bent Rod

$$
\Sigma M_x = 0: \quad -B_y(1) + C_z(1) = 0 \tag{9}
$$

$$
\Sigma M_y = 0: -A_z(2) + B_x(1) + C_x(3) + 30\cos 45^\circ = 0\tag{10}
$$

$$
\Sigma M_z = 0: A_y(2) - C_x(1) + 30\sin 45^\circ = 0\tag{11}
$$

$$
\Sigma F_x = 0: \ \mathbf{B}_x + \mathbf{C}_x = 0 \tag{12}
$$

$$
\Sigma F_y = 0: A_y + B_y = 0 \tag{13}
$$

$$
\Sigma F_z = 0: A_z + C_z - 200 = 0 \tag{14}
$$

Manual solution of the presented set of linear equations in the form shown can pose a challenge since careful consideration has to be given to both the selection, as well as the order in which the selected set of equations should be considered in succession to ultimately lead to the solution of all force reaction components. Two convenient and easy solutions for this problem can be obtained in Mathcad by effectively solving a set of linear equations as shown in Fig. 7.

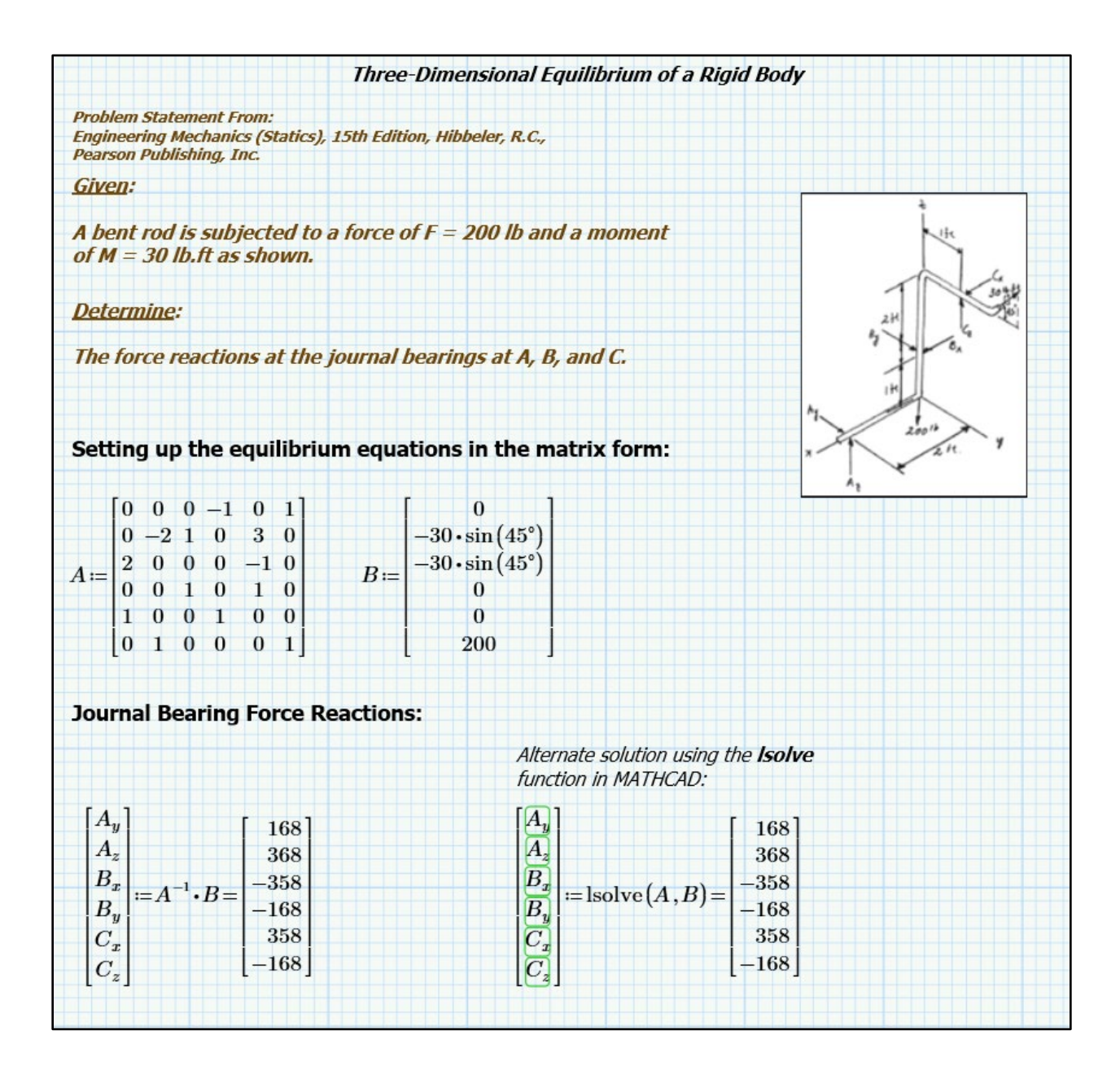

Fig. 7 Mathcad Results for the Bent Rod Example

## **VI. Plane Truss Example - Mathcad Example 3**

Depending on the strength level and capability of students enrolled in the discussed computing course, other more involved problems can also be incorporated in the course. These problems can be selected from the textbooks of some of the advanced courses<sup>5-6</sup> offered in the Civil Engineering curriculum. One sample problem for analysis of a two-dimensional truss using the finite element approach is presented in Figs.  $8 \& 9$ . The problem statement and the stiffness matrices used in this example are taken from the text<sup>5</sup> used for the Introduction to Finite Elements course offered at the author's institution. In the presented problem, a truss is subjected to two forces as shown in Fig. 8, and displacements at node 3, as well as the element forces in each of the three truss members are expected to be solved for. Mathcad provides an easy to use and a convenient environment for solving engineering problems such as this, especially when these problems require solving sets of linear equations and matrix manipulations. The Mathcad environment additionally allows the users to create the problem solution in an organized and structured format, in a form that could easily be incorporated in professional reports. Note that units can also conveniently be added in these reports if desired. The incorporated units may additionally be altered with ease throughout the created Mathcad workspace.

## **VII. Summary & Conclusion**

In the computing course redesign described in the presented paper, the utility of Excel, MATLAB, and Mathcad was described to further enhance the course and better arm the students with the programming skills they need to solve a variety of engineering problems. Specific course example problems from the selected three software pieces were also included in the paper to provide more details regarding the manner in which these tools could contribute to the problem-solving capabilities of the students. Through taking the discussed course, the students learn how to exploit the specific features of each of the described software tools to effectively solve problems in their specific field of interest within the Civil Engineering field. It is perceived that the combined utility of the three selected software tools can sufficiently prepare the students for their follow up courses and future careers. The assessment regarding the effectiveness of the selected software tools and methods used in the described course for solving engineering problems can be conducted through a student survey at the next opportunity when the author is assigned to teach the course.

|                                                                                                    |  |  |  |           | <b>Analysis of a Plane Truss</b> |                                                                                                  |                                |                                           |  |  |  |                                                                   |                          |  |       |  |  |  |
|----------------------------------------------------------------------------------------------------|--|--|--|-----------|----------------------------------|--------------------------------------------------------------------------------------------------|--------------------------------|-------------------------------------------|--|--|--|-------------------------------------------------------------------|--------------------------|--|-------|--|--|--|
| <b>Problem Statement From:</b>                                                                                                    |  |  |  |           |                                  |                                                                                                  |                                |                                           |  |  |  |                                                                   |                          |  |       |  |  |  |
| A First Course in the Finite Element Method, Enhanced 6th Edition, Logan, D.L.,                                                                                                    |  |  |  |           |                                  |                                                                                                  |                                |                                           |  |  |  |                                                                   |                          |  |       |  |  |  |
| <b>CENGAGE Learning, Inc.</b><br>$20$ ft                                                                                                    |  |  |  |           |                                  |                                                                                                  |                                |                                           |  |  |  |                                                                   |                          |  |       |  |  |  |
|                                                                                                    |  |  |  |           |                                  |                                                                                                  |                                |                                           |  |  |  | 5 kip-                                                            |                          |  |       |  |  |  |
|                                                                                                    |  |  |  |           |                                  |                                                                                                  |                                |                                           |  |  |  |                                                                   |                          |  |       |  |  |  |
|                                                                                                    |  |  |  |           |                                  |                                                                                                  |                                |                                           |  |  |  |                                                                   | $+\frac{20}{\text{kip}}$ |  | 40 ft |  |  |  |
| Given:                                                                                                    |  |  |  |           |                                  |                                                                                                  |                                |                                           |  |  |  |                                                                   |                          |  |       |  |  |  |
|                                                                                                    |  |  |  |           |                                  |                                                                                                  |                                |                                           |  |  |  |                                                                   |                          |  |       |  |  |  |
| Young's Modulus: $E = 30 \cdot 10^6$ psi                                                                                                    |  |  |  |           |                                  |                                                                                                  |                                |                                           |  |  |  |                                                                   |                          |  |       |  |  |  |
| Cross-sectional Area: $A = 3 \text{ in}^2$                                                                                                    |  |  |  |           |                                  |                                                                                                  |                                |                                           |  |  |  |                                                                   |                          |  |       |  |  |  |
| <b>Applied Nodal Forces:</b>                                                                                                    |  |  |  |           |                                  |                                                                                                  |                                | $F_{3x} = 5000$ lbf $F_{3y} = -20000$ lbf |  |  |  |                                                                   |                          |  |       |  |  |  |
|                                                                                                    |  |  |  |           |                                  | <i>Initial Nodal Displacement:</i> $u_1 = 0$ $v_1 = 0$ $u_2 = 0$ $v_2 = 0$ $u_4 = 0$ $v_4 = 0$ + |                                |                                           |  |  |  |                                                                   |                          |  |       |  |  |  |
| <b>Determine:</b>                                                                                                    |  |  |  |           |                                  |                                                                                                  |                                |                                           |  |  |  |                                                                   |                          |  |       |  |  |  |
|                                                                                                    |  |  |  |           |                                  |                                                                                                  |                                |                                           |  |  |  |                                                                   |                          |  |       |  |  |  |
| (1) Displacements of node 3.                                                                                                    |  |  |  |           |                                  |                                                                                                  |                                |                                           |  |  |  |                                                                   |                          |  |       |  |  |  |
| (2) Forces in each element of the plane truss.                                                                                                    |  |  |  |           |                                  |                                                                                                  |                                |                                           |  |  |  |                                                                   |                          |  |       |  |  |  |
|                                                                                                    |  |  |  |           |                                  |                                                                                                  |                                |                                           |  |  |  |                                                                   |                          |  |       |  |  |  |
| <b>Element Direction Cosine and Sine Values:</b>                                                                                                    |  |  |  |           |                                  |                                                                                                  | <b>Length of Truss Member:</b> |                                           |  |  |  |                                                                   |                          |  |       |  |  |  |
|                                                                                                    |  |  |  |           |                                  |                                                                                                  |                                |                                           |  |  |  |                                                                   |                          |  |       |  |  |  |
|                                                                                                    |  |  |  |           |                                  |                                                                                                  |                                |                                           |  |  |  |                                                                   |                          |  |       |  |  |  |
| Element 1: $C_1 = \frac{3}{5}$                                                                                                    |  |  |  |           |                                  |                                                                                                  |                                |                                           |  |  |  | $S_1 = \frac{4}{5}$ $L_1 = \sqrt{30^2 ft^2 + 40^2 ft^2} = 600$ in |                          |  |       |  |  |  |
|                                                                                                    |  |  |  |           |                                  |                                                                                                  |                                |                                           |  |  |  |                                                                   |                          |  |       |  |  |  |
|                                                                                                    |  |  |  |           |                                  |                                                                                                  |                                |                                           |  |  |  |                                                                   |                          |  |       |  |  |  |
| Element 2: $C_2 = \frac{-3}{5}$ $S_2 = \frac{4}{5}$ $L_2 = \sqrt{30^2 f t^2 + 40^2 f t^2} = 600$ in                                                                                                    |  |  |  |           |                                  |                                                                                                  |                                |                                           |  |  |  |                                                                   |                          |  |       |  |  |  |
|                                                                                                    |  |  |  |           |                                  |                                                                                                  |                                |                                           |  |  |  |                                                                   |                          |  |       |  |  |  |
|                                                                                                    |  |  |  |           |                                  |                                                                                                  |                                |                                           |  |  |  |                                                                   |                          |  |       |  |  |  |
| Element 3: $C_3=0$                                                                                                    |  |  |  | $S_3 = 1$ |                                  |                                                                                                  | $L_3 = 20$ ft = 240 in         |                                           |  |  |  |                                                                   |                          |  |       |  |  |  |
|                                                                                                    |  |  |  |           |                                  |                                                                                                  |                                |                                           |  |  |  |                                                                   |                          |  |       |  |  |  |
| <b>Element Stiffness Matrices:</b>                                                                                                    |  |  |  |           |                                  |                                                                                                  |                                |                                           |  |  |  |                                                                   |                          |  |       |  |  |  |
|                                                                                                    |  |  |  |           |                                  |                                                                                                  |                                |                                           |  |  |  |                                                                   |                          |  |       |  |  |  |
| <b>Element 1:</b>                                                                                                    |  |  |  |           |                                  |                                                                                                  |                                |                                           |  |  |  |                                                                   |                          |  |       |  |  |  |
| $k_1\! =\! \frac{\begin{pmatrix} \,C_1{}^2 & \,C_1\cdot S_1 & 0 & 0 & -C_1{}^2 & -C_1\cdot S_1 & 0 & 0 \,0 & 0 & -C_1{}^2 & -C_1\cdot S_1 & 0 & 0 \,0 & 0 & 0 & -C_1{}^2 & 0 & 0 \,0 & 0 & 0 & 0 & 0 & 0 \,0 & 0 & 0 & 0 & 0 \,0 & 0 & 0 & 0 & 0 \end{pmatrix}}{k_1\! =\! \frac{\begin{pmatrix} \,A\cdot E\end{pmatrix}}{L_1}\!\!\!\!\!\!\!\!\!\!\!\!\!\!\$ |  |  |  |           |                                  |                                                                                                  |                                |                                           |  |  |  |                                                                   |                          |  |       |  |  |  |
|                                                                                                    |  |  |  |           |                                  |                                                                                                  |                                |                                           |  |  |  |                                                                   |                          |  |       |  |  |  |
|                                                                                                    |  |  |  |           |                                  |                                                                                                  |                                |                                           |  |  |  |                                                                   |                          |  |       |  |  |  |
|                                                                                                    |  |  |  |           |                                  |                                                                                                  |                                |                                           |  |  |  |                                                                   |                          |  |       |  |  |  |
|                                                                                                    |  |  |  |           |                                  |                                                                                                  |                                |                                           |  |  |  |                                                                   |                          |  |       |  |  |  |
|                                                                                                    |  |  |  |           |                                  |                                                                                                  |                                |                                           |  |  |  |                                                                   |                          |  |       |  |  |  |
|                                                                                                    |  |  |  |           |                                  |                                                                                                  |                                |                                           |  |  |  |                                                                   |                          |  |       |  |  |  |
|                                                                                                    |  |  |  |           |                                  |                                                                                                  |                                |                                           |  |  |  |                                                                   |                          |  |       |  |  |  |
| <b>Element 2:</b>                                                                                                    |  |  |  |           |                                  |                                                                                                  |                                |                                           |  |  |  |                                                                   |                          |  |       |  |  |  |
|                                                                                                    |  |  |  |           |                                  |                                                                                                  |                                |                                           |  |  |  |                                                                   |                          |  |       |  |  |  |
|                                                                                                    |  |  |  |           |                                  |                                                                                                  |                                |                                           |  |  |  |                                                                   |                          |  |       |  |  |  |
|                                                                                                    |  |  |  |           |                                  |                                                                                                  |                                |                                           |  |  |  |                                                                   |                          |  |       |  |  |  |
|                                                                                                    |  |  |  |           |                                  |                                                                                                  |                                |                                           |  |  |  |                                                                   |                          |  |       |  |  |  |
|                                                                                                    |  |  |  |           |                                  |                                                                                                  |                                |                                           |  |  |  |                                                                   |                          |  |       |  |  |  |
|                                                                                                    |  |  |  |           |                                  |                                                                                                  |                                |                                           |  |  |  |                                                                   |                          |  |       |  |  |  |
| $k_2\! =\! \frac{\begin{pmatrix} 0 & 0 & 0 & 0 & 0 & 0 & 0 & 0 \\ 0 & 0 & 0 & 0 & 0 & 0 & 0 & 0 \\ 0 & 0 & C_2^{-2} & C_2 \cdot S_2 & -C_2^{-2} & -C_2 \cdot S_2 & 0 \\ 0 & 0 & C_2 \cdot S_2 & S_2^{-2} & -C_2 \cdot S_2 & -S_2^{-2} & 0 \\ L_2 & 0 & 0 & -C_2^{-2} & -C_2 \cdot S_2 & C_2^{-2} & C_2 \cdot S_2 & 0 \\ 0 & 0 & 0 & 0 & 0 & 0 & 0 \\ 0$     |  |  |  |           |                                  |                                                                                                  |                                |                                           |  |  |  |                                                                   |                          |  |       |  |  |  |
|                                                                                                    |  |  |  |           |                                  |                                                                                                  |                                |                                           |  |  |  |                                                                   |                          |  |       |  |  |  |

Fig. 8 Mathcad Results for the Analyzed Plane Truss Example

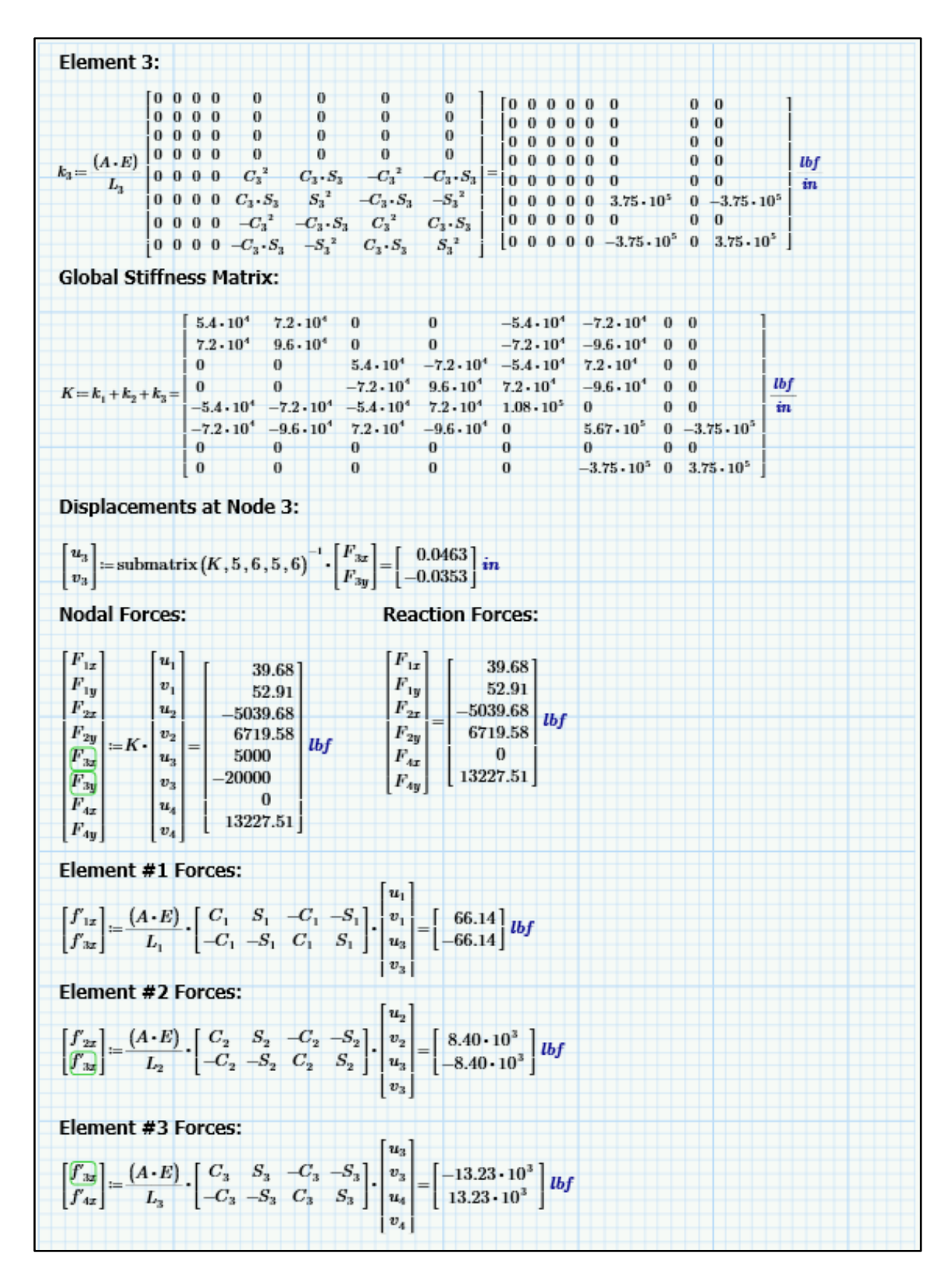

Fig. 9 Mathcad Results for the Analyzed Plane Truss Example (Cont.)

#### **References**

- 1. Navaee, S., "Utilization of EXCEL in Solving Structural Analysis Problems," Proceedings of the *2003 ASEE Annual Conference & Exposition*, Nashville, TN, June 22-25, 2003.
- 2. Navaee, S. & Das, N., "Utilization of MATLAB in Structural Analysis," Proceedings of the *2002 ASEE Annual Conference & Exposition*, Montreal, Canada, June 16-19, 2002.
- 3. Navaee, S., "Alternate Approach in Analyzing Structures Unitizing LabVIEW," Proceedings of the *2004 ASEE Annual Conference & Exposition*, Salt Lake City, Utah, June 20-23, 2004.
- 4. Hibbeler, R.C. Engineering Mechanics (STATICS & DYNAMICS), 15<sup>th</sup> Edition, Pearson, 2022.
- 5. Logan, D.L., A first Course in the Finite Element Method, Enhanced 6<sup>th</sup> Edition, CENGAGE, 2023.
- 6. Paz, M., & Kim, Y.H., Structural Dynamics, 6th Edition, Springer, 2019.